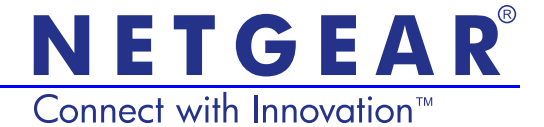

# Repetidor Universal WiFi Edición Powerline (XAVNB2001) Guía de instalación

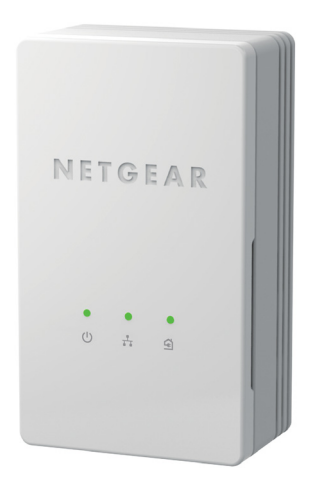

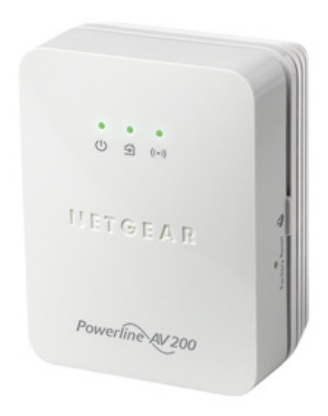

### **Soporte técnico**

Gracias por elegir un producto NETGEAR.

Una vez instalado el dispositivo, busque el número de serie en la etiqueta del producto y regístrelo en *<https://my.netgear.com>*.

Debe registrar su producto antes de poder usar el soporte telefónico de NETGEAR. NETGEAR recomienda registrar su producto en su sitio web NETGEAR.

Teléfono (sólo EE.UU.): 1-888-NETGEAR Teléfono (otros países): Consulte *<http://support.netgear.com/general/contact/default.aspx>*.

NETGEAR recomienda utilizar sólo los recursos de soporte oficiales NETGEAR.

#### **Marcas comerciales**

NETGEAR, el logotipo de NETGEAR y Connect with Innovation son marcas comerciales o marcas comerciales registradas de NETGEAR, Inc. o sus filiales en Estados Unidos y otros países. La información contenida en el documento puede sufrir modificaciones sin previo aviso. © NETGEAR, Inc. Todos los derechos reservados.

# **Contenido**

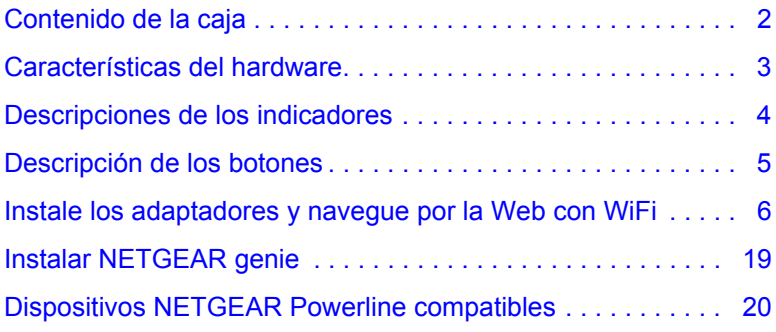

## <span id="page-3-0"></span>Contenido de la caja

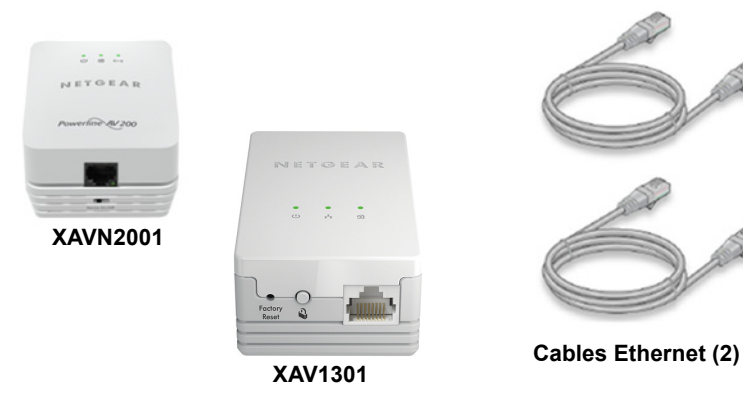

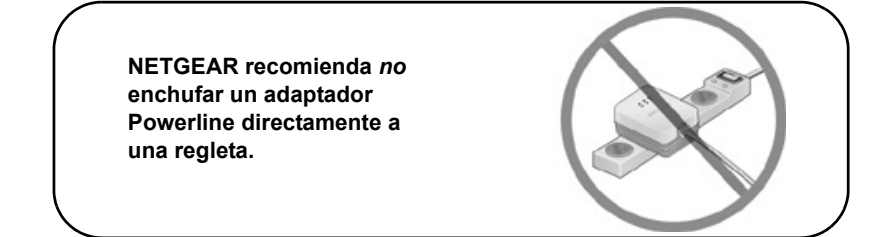

## <span id="page-4-0"></span>Características del hardware

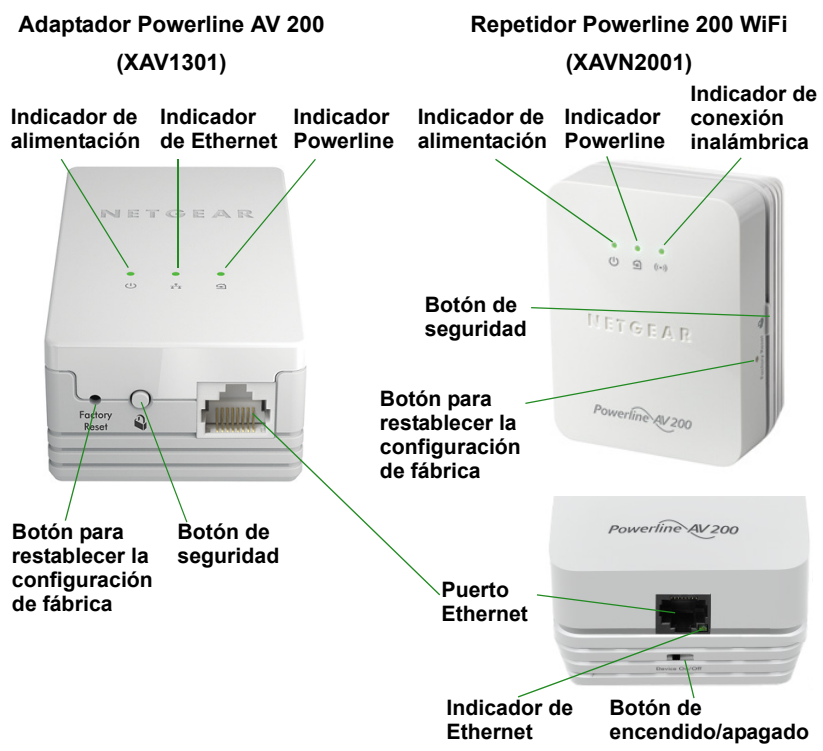

# <span id="page-5-0"></span>Descripciones de los indicadores

Los indicadores determinan el estado de los adaptadores Powerline.

- **•** Cuando enchufa el adaptador, el indicador de alimentación se enciende y cambia a verde.
- El indicador Ethernet  $\mathbf{r}$  se enciende cuando se conecta al menos a un dispositivo a través de un puerto Ethernet. Si el indicador está apagado, no hay conexión Ethernet.
- **•** El adaptador no estará activo si no hay actividad en la conexión Ethernet durante más de 10 minutos. El adaptador cambia al modo de ahorro de energía y el indicador de alimentación se  $ilumina$  en ámbar  $\left( \bullet\right)$ .
- **•** El indicador Powerline se enciende cuando el dispositivo Powerline detecta al menos otro dispositivo Powerline compatible.

La función Pick A Plug permite elegir la toma de corriente eléctrica con la tasa de conexión más rápida.

- Verde: tasa de conexión > 80 Mbps (la más rápida)
- Ámbar: tasa de conexión > 50 y < 80 Mbps (media)
- Rojo: tasa de conexión < 50 Mbps (lenta)

## <span id="page-6-0"></span>Descripción de los botones

Los botones de los adaptadores Powerline sirven para lo siguiente:

- **•** Restablecimiento de la configuración de fábrica: utilice el botón de restablecimiento de la configuración de fábrica para restaurar los ajustes predeterminados de fábrica del adaptador Powerline Mantenga pulsado el botón de **restablecimiento de la configuración** de fábrica durante 2 segundos y suéltelo.
- **•** Botón de encendido/apagado: utilice el botón de encendido/ apagado para encender y apagar el dispositivo.
- **•** Botón de seguridad: el botón de seguridad tiene tres funciones:
	- **-** Asegurar la red Powerline.
	- **-** Cree un punto de acceso WiFi en el XAVN2001 con la misma configuración inalámbrica que el router o puerta de enlace.
	- **-** Conecte automáticamente su cliente inalámbrico al punto de acceso WiFi XAVN2001.

### <span id="page-7-0"></span>Instale los adaptadores y navegue por la Web con WiFi

- **1.** Protección de la red inalámbrica.
	- **a.** Asegúrese de que el indicador de alimentación esté encendido en verde en cada adaptador.
	- **b.** En el adaptador XAV1301, presione el botón de **seguridad**  durante 2 segundos y suéltelo. El indicador de alimentación parpadea en verde mientras se configura la seguridad del adaptador.
	- **c.** Tendrá 2 minutos para ir al repetidor XAVN2001 y pulsar el botón de **seguridad** durante 2 segundos y, luego, soltarlo.

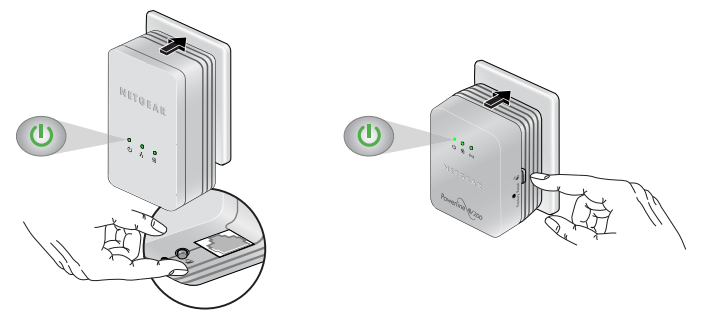

**d.** Tras unos segundos, la seguridad quedará ajustada y el indicador de alimentación cambiará a verde fijo.

Los adaptadores pueden comunicarse por la red Powerline de modo seguro.

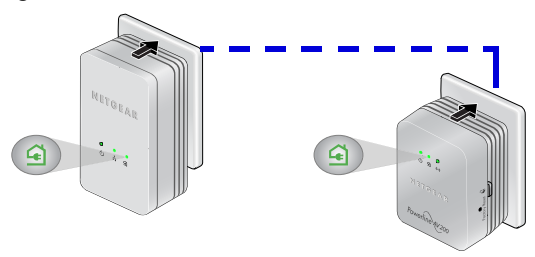

- **2.** Enchufe el adaptador Powerline 200 (XAV1301) en una toma de corriente cerca de su router/puerta de enlace.
- **3.** Conecte el adaptador Powerline 200 a través del puerto LAN con un cable Ethernet.

Si desea compartir el acceso a Internet en toda la casa, asegúrese de conectar el XAV1301 a su puerta de enlace de Internet con un cable Ethernet.

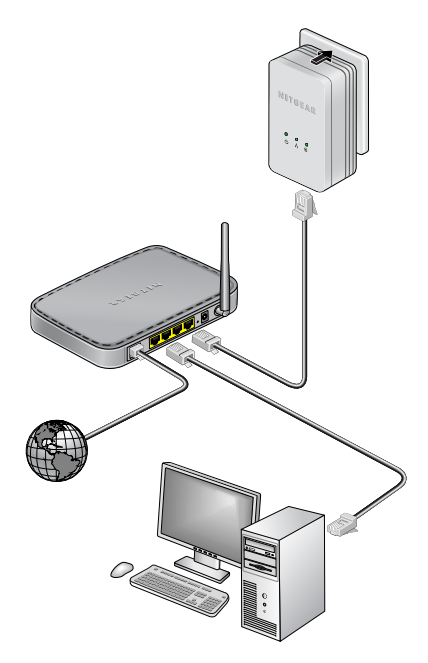

**4.** Enchufe el repetidor WiFi Powerline (XAVN2001) en una toma de corriente donde necesite cobertura WiFi.

*Nota: Puede conectar un dispositivo basado en Ethernet (como una consola de juegos, decodificador o reproductor Blu-ray) para Internet y la red doméstica con el puerto Ethernet adicional del XAVN2001.*

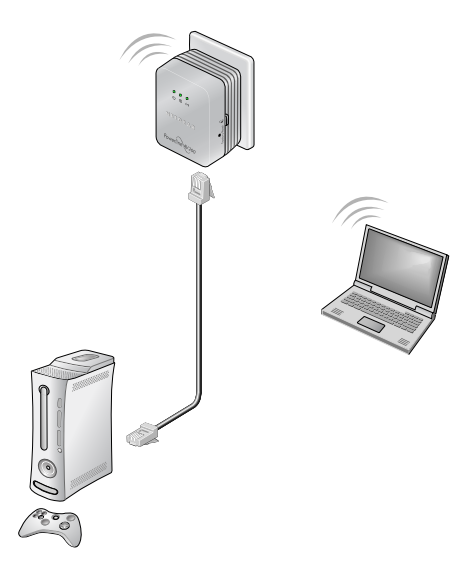

**5.** Clonar su red del router/puerta de enlace WiFi.

Si su equipo inalámbrico router/puerta de enlace tiene un botón WPS:

- **• Opción 1**: Utilice el botón WPS de su router o puerta de enlace para clonar la red existente.
	- **a.** Mantenga pulsado el botón **seguridad** en el XAVN2001 (alrededor de 10 segundos) y suéltelo.

El indicador inalámbrico comenzará a parpadear.

**b.** Pulse el **botón WPS** del router/puerta de enlace inalámbrica.

Cuando el indicador inalámbrico deje de parpadear, la clonación habrá finalizado y el repetidor WiFi (XAVN2001) recreará un punto de acceso WiFi con el mismo SSID y contraseña de su router/puerta de enlace.

Ahora tiene dos redes inalámbricas con la misma configuración (SSID y contraseña). Cuando esté en itinerancia en su casa, su cliente inalámbrico (portátil, tablet o smart phone) cambiará de una red (router/puerta de enlace) a la otra (XAVN2001), dependiendo de la calidad de la señal.

- **• Opción 2**: Utilice NETGEAR genie para ajustar manualmente la configuración de su repetidor XAVN2001.
	- **a.** Instalar NETGEAR genie. (Consulte *[Instalar NETGEAR](#page-20-0)  genie* [en la página](#page-20-0) 19.)
	- **b.** Conecte temporalmente su ordenador directamente al XAVN2001 a través del puerto Ethernet.
	- **c.** Abra NETGEAR genie en el equipo y haga clic en **Mapa de red** o selecciónelo en el menú.

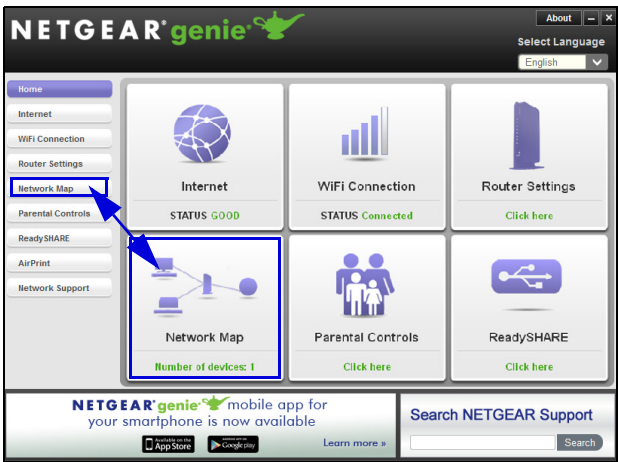

**d.** Haga clic en el icono Powerline en la pantalla Mapa de red. Aparecerá la pantalla de la utilidad Powerline:

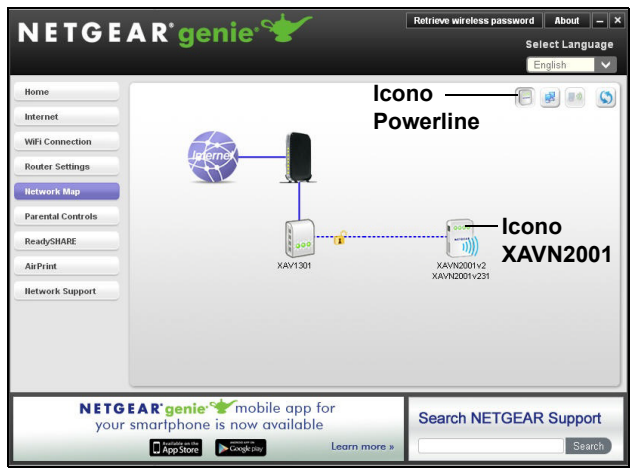

**e.** En la pantalla de la utilidad Powerline, haga clic con el botón derecho en el icono del XAVN2001.

**f.** En el menú emergente, seleccione **Wireless configuration** (Configuración inalámbrica).

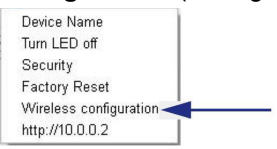

- **g.** Escriba la configuración inalámbrica siguiente:
	- **•** Nombre de red inalámbrica (SSID)
	- **•** Tipo de seguridad inalámbrica
	- **•** Contraseña

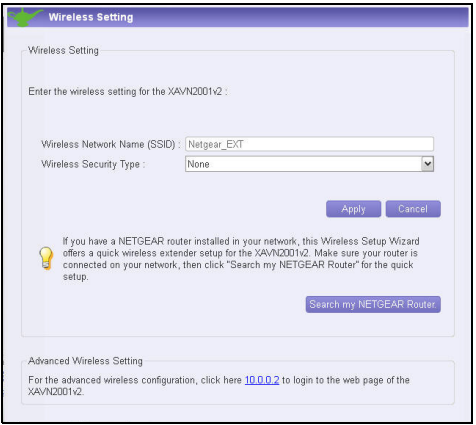

Si desea clonar la red inalámbrica existente, escriba la misma configuración inalámbrica que utiliza el router o la puerta de enlace. Cuando esté en itinerancia en su casa, su cliente inalámbrico (portátil, tablet o smartphone) cambiará de una red (router o puerta de enlace) a la otra (XAVN2001), dependiendo de la calidad de la señal.

Si desea crear una nueva red inalámbrica, escriba la nueva configuración inalámbrica. La creación de una nueva red inalámbrica le permite tener una segunda red en otro lugar de la casa.

- **h.** Haga clic en **Apply** (Aplicar) para guardar los cambios.
- **i.** Cuando finalice la configuración inalámbrica, desconecte el cable Ethernet del XAVN2001.

**Nota:** Puede acceder a la configuración inalámbrica avanzada haciendo clic con el botón derecho en el icono del dispositivo y seleccionando la dirección IP del menú emergente. El usuario y contraseña son **admin** y **password**.

**• Opción 3**: utilice la guía de configuración del navegador web para ajustar manualmente la configuración de su repetidor XAVN2001.

En el ordenador o dispositivo inalámbrico (tablet, smartphone):

**a.** Abra el software que gestiona sus conexiones inalámbricas y conéctese a la red del XAVN2001.

**Consejo:** El nombre de red inalámbrica predeterminado (SSID) del XAVN2001 es NETGEAR\_EXT. La clave de red predeterminada (contraseña de seguridad inalámbrica) está impresa en la parte posterior del XAVN2001.

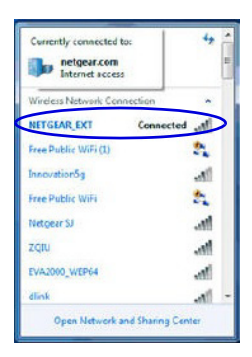

**b.** En el mismo equipo o dispositivo inalámbrico, abra una ventana del navegador web.

El navegador le lleva directamente a la guía de configuración en pantalla. Si no lo hace, escriba lo siguiente en la barra de direcciones del navegador:

### **www.mywifiext.net**

### **www.netgearextender.net**

- **c.** Cuando se le solicite iniciar sesión, escriba:
	- **•** Nombre de usuario: **admin**
	- **•** Contraseña: **password**

La guía de configuración del explorador web le ayudará a ajustar la configuración inalámbrica del XAVN2001.

Si desea clonar la red inalámbrica existente, escriba la misma configuración inalámbrica que utiliza el router o la puerta de enlace.

Si desea crear una nueva red inalámbrica, escriba la nueva configuración inalámbrica. La creación de una nueva red inalámbrica le permite tener una segunda red en otro lugar de la casa.

Anote la nueva configuración inalámbrica:

**Nombre de red inalámbrica (SSID)**

**Clave de red (contraseña)**

- **6.** Conecte su cliente inalámbrico (portátil, tablet o smartphone) al XAVN2001 para acceder a Internet.
	- **• Opción 1**: utilice el botón WPS en el cliente inalámbrico para conectarse automáticamente al punto de acceso XAVN2001.
		- **a.** Mantenga pulsado el botón **seguridad** en el XAVN2001 alrededor de 2 segundos y suéltelo.

El indicador inalámbrico comenzará a parpadear.

**b.** Presione el **botón WPS** en su cliente inalámbrico durante 2 segundos y suéltelo.

Cuando el indicador inalámbrico deje de parpadear, su cliente inalámbrico se conectará automáticamente al punto de acceso XAVN2001 y podrá navegar por la web.

**• Opción 2**: conectar manualmente al punto de acceso XAVN2001.

En el ordenador o cliente inalámbrico (tablet, smartphone):

- **a.** Abra el software que gestiona sus conexiones de red inalámbrica.
- **b.** Conéctese a la red inalámbrica (SSID) del XAVN2001.
- **c.** Escriba la clave de red (contraseña).

Su dispositivo inalámbrico está ahora conectado al punto de acceso XAVN2001 y puede navegar por la web.

# <span id="page-20-0"></span>Instalar NETGEAR genie

Siga estas instrucciones para descargar e instalar NETGEAR genie en su ordenador.

- **1.** Escriba **http://support.netgear.com** en la barra de direcciones de su navegador.
- **2.** Haga clic en el botón **For Home** (Para el hogar).
- **3.** En el cuadro de búsqueda, escriba **xavn2001**.
- **4.** Descargue el NETGEAR genie que corresponda al entorno de su sistema operativo (Windows o Mac).
- **5.** Ejecute el archivo que ha descargado y siga las instrucciones en pantalla para instalar NETGEAR genie.

## <span id="page-21-0"></span>Dispositivos NETGEAR Powerline compatibles

El adaptador Powerline puede compartir una red Powerline con los siguientes dispositivos NETGEAR compatibles: XAVB1301, XAVB1401, XAVB2101, XAVB2602, XAVNB2001, XAVB5601, XAVB5101, XAVB5201, XAVB5602, XAUB2511, XAVB5004, XAVB1004, XWNB5602, XWNB5201 y XWNB1601.

Si desea consultar una lista completa de los dispositivos HomePlug AV certificados, visite *[www.homeplug.org/certified\\_products](www.homeplug.org/certified_products)*.

## **Información de seguridad<br>Entrada de CA: 100–240V, 250mA o 0.25A (Máx)**

Temperatura de operación: 0–40°C

### **Manual del usuario**

Consiga el manual del usuario en *<http://downloadcenter.netgear.com>* o a través de un enlace en la interfaz de usuario del producto.

### **Cumplimiento normativo**

Para la declaración de conformidad de la UE completa, visite: *http://support.netgear.com/app/answers/detail/a\_id/11621/*.

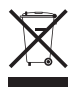

Este símbolo aparece conforme a la directiva 2002/96 de la UE sobre residuos de aparatos eléctricos y electrónicos (directiva RAEE). Si desecha este producto en la Unión Europea, trátelo y recíclelo según las leyes de su jurisdicción implementadas por la directiva WEEE.

Sólo para uso interior en todos los Estados miembros de la UE, estados de la AELE y Suiza.

CE O

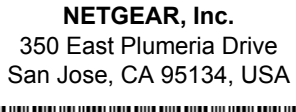

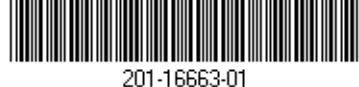

**Octubre 2012**